# Op 1 januari 2021 is de CUCM TFTP-service voor probleemoplossing getest I

## Inhoud

Inleiding Voorwaarden Vereisten Gebruikte componenten Probleem **Symptomen** Werken

## Inleiding

Dit document beschrijft het bekende probleem van de TFTP-serviceklasse in Cisco Unified Communications Manager (CUCM)-versies 11.5.1 SU7 en 11.5.1 SU8 die een tijdelijke oplossing vereisen om het probleem op te lossen.

## Voorwaarden

#### Vereisten

Er zijn geen specifieke vereisten van toepassing op dit document.

#### Gebruikte componenten

De informatie in dit document is gebaseerd op Cisco Unified Communications Manager (CUCM).

### Probleem

CUCM TFTP-service wordt gecored zodra de server de tijd 0:00 2021 klokte

# Symptomen

U ontvangt een waarschuwing in de RTMT voor de TFTP-service die naar beneden gaat en hieronder zijn enkele stappen om de kwestie te identificeren.

Jan 1 00:03:19 ucm-pub local7 6 : 898: ucm-pub.ciscolab.com: Jan 01 2021 07:03:19.321 UTC : %UC\_GENERIC-6-ServiceStopped: %[ServiceName=Cisco Tftp][AppID=Cisco Service Manager][ClusterID=][NodeID=cap-86-pub.bldr-caplab.com]: Service stopped. Jan 1 00:03:21 ucm-pub local7 6 : 899: ucm-pub.ciscolab.com: Jan 01 2021 07:03:21.346 UTC : %UC\_GENERIC-6- ServiceStarted: %[ServiceName=Cisco Tftp][ProcessID=6803][AppID=Cisco Se

Van server CLI:

- Meld u aan bij CUCM (TFTP)-server en voer de opdracht utils core active lijst uit. de output 1. zal meerdere CTFTP-kernen tonen.
- 2. Start de opdracht "utils core active analyse" <core name>
- 3. De output (backtrace) van de kern moet overeenkomen met onderstaande tekst.

#0 0x07adc3e8 in fputs () from /lib/libc.so.6 #1 0x0876cd38 in SdlSystemLog::writeToFile (this=0xf4a02930,\_traceLinePnt=0xf4a05ba0) at SdlSystemLog.cpp:1971 #2 0x0876ce54 in SdlSystemLog::writer (this=0xf4a02930) at SdlSystemLog.cpp:1919 #3 0x0078dbc9 in start\_thread () from /lib/libpthread.so.0 #4 0x07b5e07e in clone () from /lib/libc.so.6

#### Cisco CUCM-systemen

Jan 1 00:03:19 ucm-pub local7 6 Cisco: Tftp: DBL SDI Initialization successful Jan 1 00:03:19 ucm-pub local7 6 Cisco: Tftp: SysLevel [127] UserMask [1] Enable [TRUE] File [/var/log/active/cm/trace/dbl/sdi/dbl.log] Jan 1 00:03:20 ucm-pub local7 4 Cisco: Tftp: SDIDBConfigData::Read failed to retrieve SDI folder location, will use location in DB. ServiceID=1, NodeName=ucm-pub.bldr-caplab.com Jan 1 00:03:24 ucm-pub local7 6 Cisco: Tftp: DBNotify SDI Initialization successful

#### CUCM Cisco TFTP SDL-kaarten

SDL001\_600\_000103.txt:00913050.000 |00:03:17.708 |AppInfo | TID[f660e740] CServiceModule::waitForSignals() TID[f660e740] Signal[15] Received to QUIT, quitting.

Opmerking: Na de bijwerking van DST zal de TFTP-dienst opnieuw worden gestart en er wordt geen kern waargenomen die door het ontwerp wordt geobserveerd.

#### Werken

De kern gebeurt wanneer het iets in het sporenbestand probeert te schrijven. Dit kan er ook toe leiden dat de TFTP-dienst kan starten.

Hieronder staan de stappen.

Stap 1. Stel dit item in op de permissieve modus door "utils so secure permissive" in te voeren met behulp van ofwel de Trace-instellingen aan of uit.

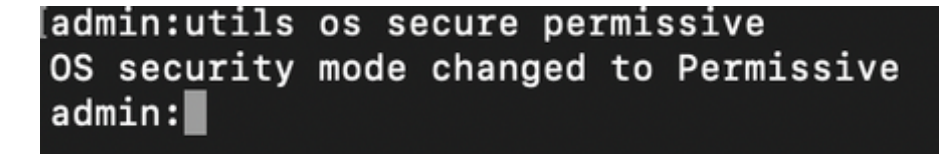

Stap 2. Start TFTP-service opnieuw vanaf de service.

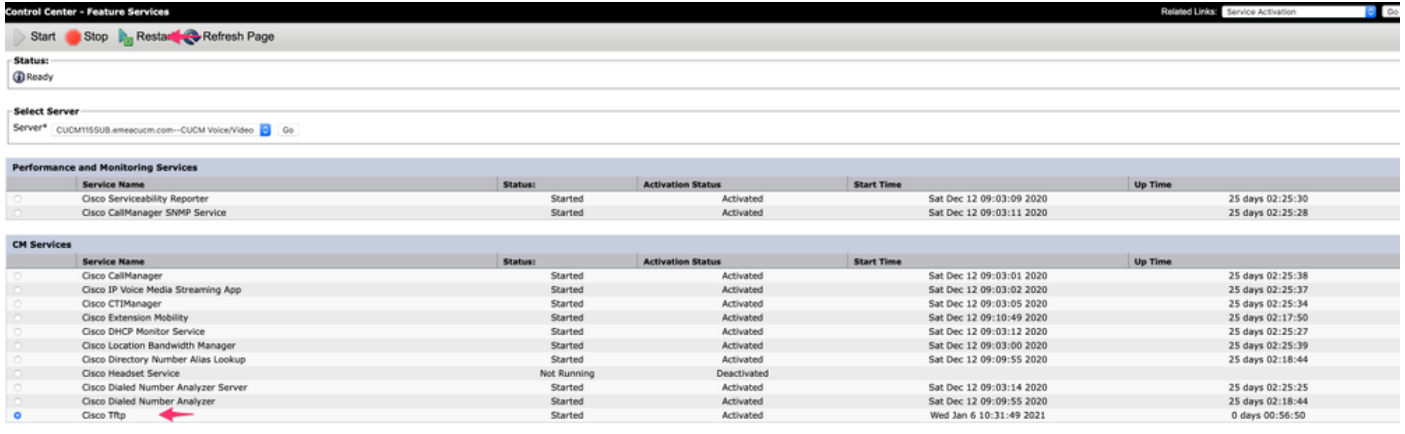

Stap 3. Verplaats het cluster terug om het gebruik met "utisten veilig afdwingen" te forceren.

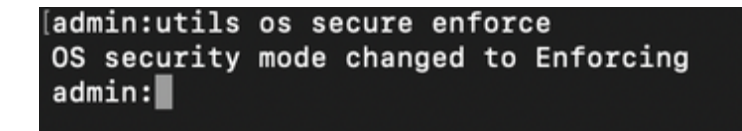

Dit probleem is gedocumenteerd door Cisco bug-id CSCvw94324

Opmerking: Workround is tijdelijk, omdat deze kwestie wordt onderzocht door Cisco Engineering team.